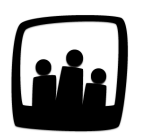

## **Comment mettre en place des contraintes sur les congés ?**

Lorsque les utilisateurs posent des congés et réalisent des heures supplémentaires, certaines contraintes s'appliquent. Comment les faire apparaitre automatiquement dans Opentime ?

99

Il est possible de mettre en place des contraintes sur les congés, les heures supplémentaires et le temps des utilisateurs.

## **Mettre en place une contrainte**

- Rendez-vous dans **Configuration** → **Paramétrage** → **Editer le fichier de paramètres**
- Pour que vous puissiez indiquer des contraintes, il faut que **param ext\_absences** soit bien activé en cochant **Oui**
- Rendez-vous ensuite dans **Configuration** → **Contraintes**
- Ajoutez une contrainte en cliquant sur **+ Contrainte** en haut à gauche
- Dans la fenêtre qui s'ouvre, vous pouvez indiquer le nom, le type de contrainte dans **Cible**, le compteur d'absence assimilé et l'exigence souhaitée.
- N'oubliez pas de **sauvegarder**

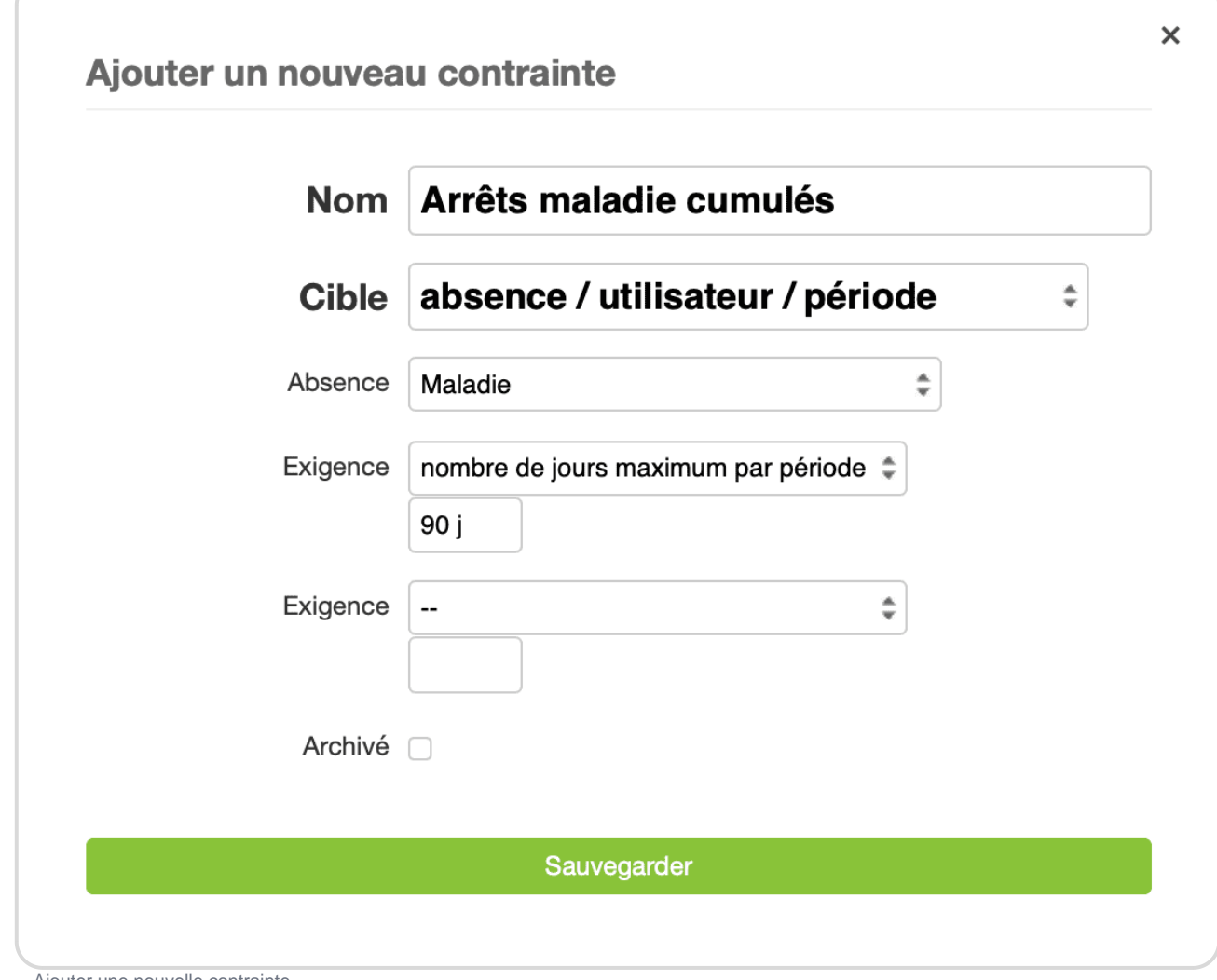

Ajouter une nouvelle contrainte

Dans cet exemple, on créé deux contraintes pour prévoir un retrait automatique d'un jour de RTT sur le compteur lorsque plus de 90 jours de congé maladie sont posés.

| + Contrainte                                    |                                           |                                                |               |
|-------------------------------------------------|-------------------------------------------|------------------------------------------------|---------------|
| Gérer les contraintes                           |                                           |                                                |               |
| Nom                                             | Cible                                     | Exigences                                      | Andon Archivé |
| <b>Arrêts Maladie Cumulés</b>                   | Absence / utilisateur / période - Maladie | nombre de jours maximum par période <=<br>90 j | non           |
| Arrêts maladies avec déduction de<br><b>RTT</b> | Absence / utilisateur / période - Maladie | nombre de jours maximum par période <=<br>18 j | non           |

Deux contraintes sur les congés maladie

## **Consulter et modifier les contraintes**

En tant qu'administrateur ou responsable vous pouvez désormais consulter les contraintes que vous avez mises en place. Pour cela, rendez-vous dans Ressources Humaines !' Contraintes .

Vous pouvez alors consulter le dépassement de ces contraintes par utilisateur.

Consulter les contraintes

Vous pouvez également modifier les contraintes en retournant dans Configuration !' Contraintes et en cliquant sur le nom de celle que vous souhaitez modifier.

Extrait de l'aide en ligne du site [Opentime.fr](http://opentime.fr/)

Pour plus d'infos, contactez l'équipe Opentime à [support@opentime.net](mailto:support@opentime.net) ou au 03 20 06 51 26